# FUNCTION "SHIP" IN THE POST & DHL BUSINESS CUSTOMER PORTAL

CUSTOMER INFORMATION

Abt. 351 Online Touchpoints Business Customers Bonn, December 2023

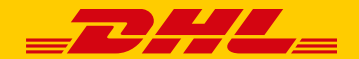

UNCLASSIFIED (PUBLIC)

### **Use the shipping function of DHL Paket in the Post & DHL Business Customer Portal**

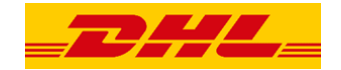

### Deutsche Post Q - DAL Business Customer Portal Max Mustermann  $\sim$ Mail Track & trace Invoices & reports Parcel & goods Ship Order Pick up Returns 1 Create shipment **All the functions for preparing and processing your shipment with DHL Paket are available here.** 2 Address book **The address book makes it easier for you to use and manage your recipient and sender addresses.** 3 Templates **Save time - with the help of templates for shipment entry, data import and export. 4** Settings *You can use settings to make the system easier to use.*

#### **With "Ship" in the main navigation you can handle your shipping with DHL Paket**

5 Administration **The customer administrator has the option of defining more specific settings e.g., bank account data, etc.**

# **At "Create shipment" the preparation and processing of your shipment takes place 1/2**

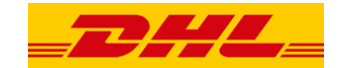

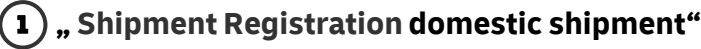

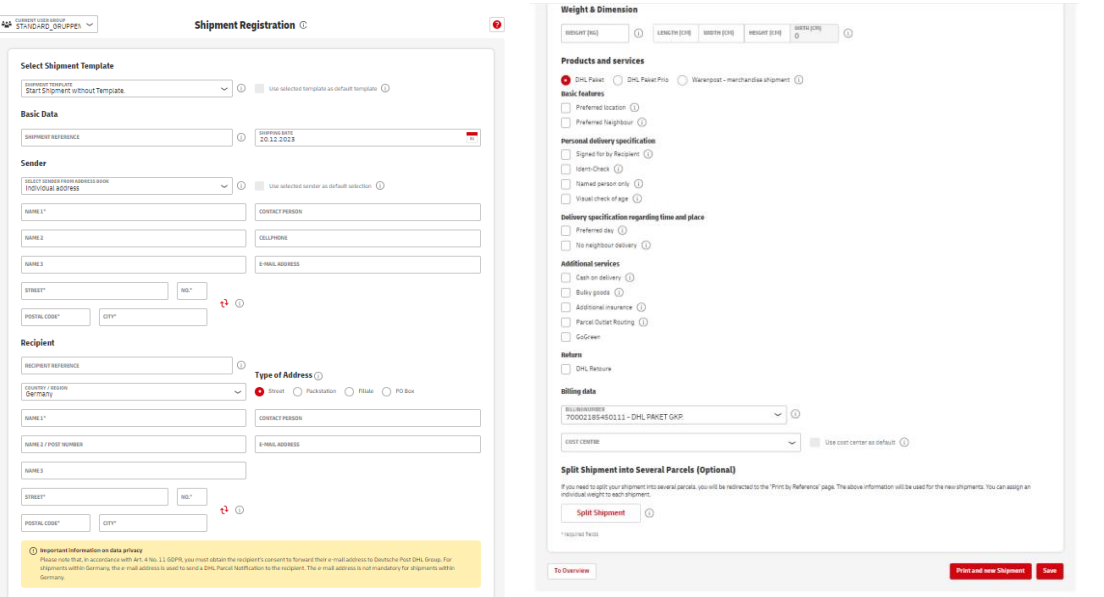

# **At "Create shipment" the preparation and processing of your shipment takes place 2/2**

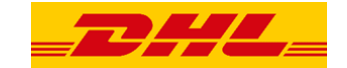

1 **" Shipment Registration international shipment, example United Kingdom"**

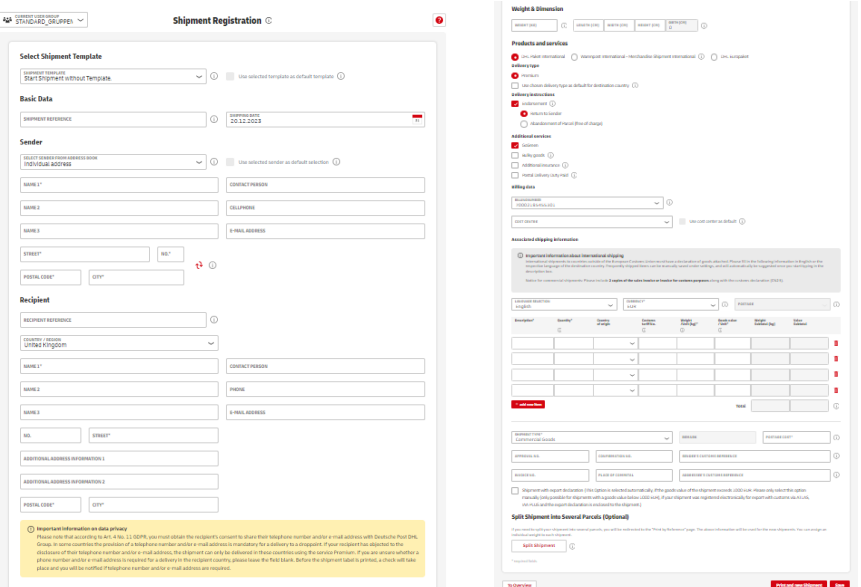

# **In addition to manual entry, it is also possible to import existing shipment data**

### **"Register and import shipments"**

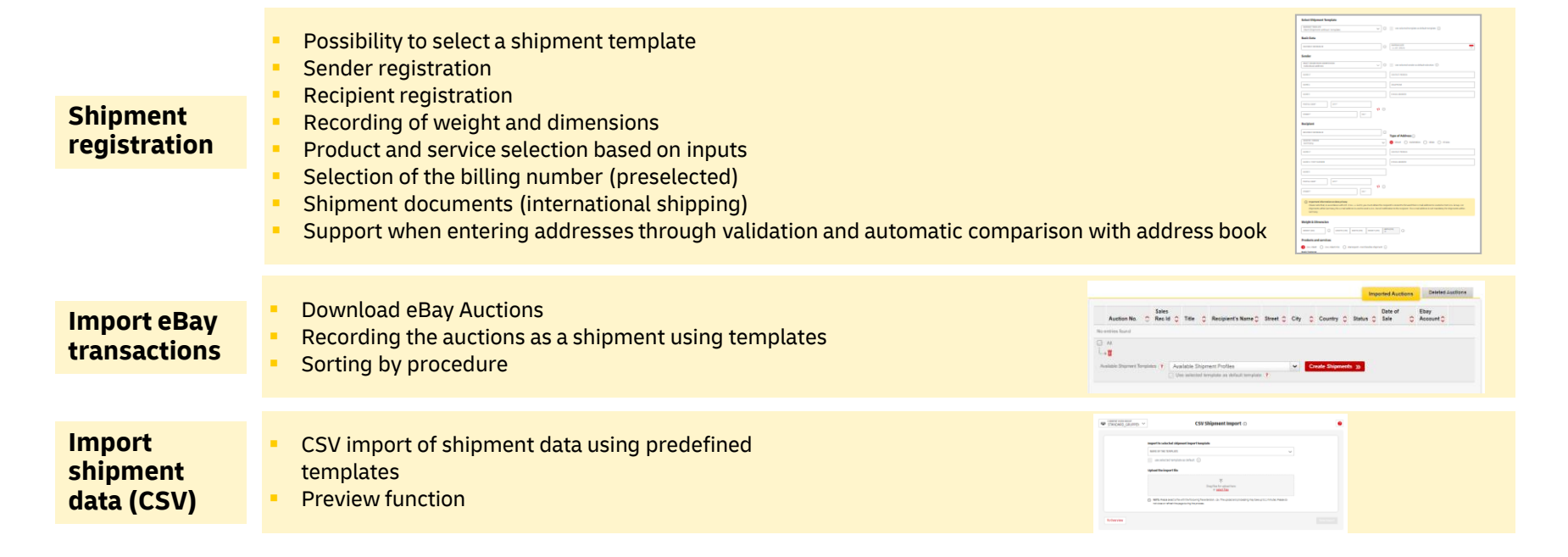

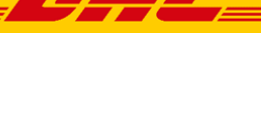

# **To speed up the printing of the shipment, you can use the shipment reference search to select and print the shipments immediately**

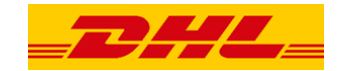

#### **"Print shipments"**

### **Print by reference**

- Direct printing of shipments that have already been created and not yet printed
- Search for shipments using the shipment reference via manual entry or scanner
- Printing or further processing of shipments (e.g., addition of weight)
- This function can be ideally combined with semiautomatic polling via the DHL polling software\*

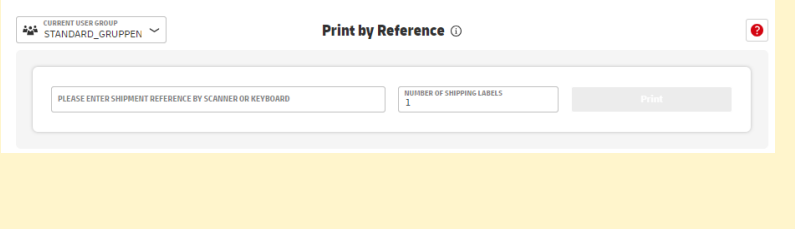

\*Provided for download in the Post & DHL Business Customer Portal under Help & Information/Ship

# **Depending on their status, shipments are displayed in different overviews**

### **"Overview pages"**

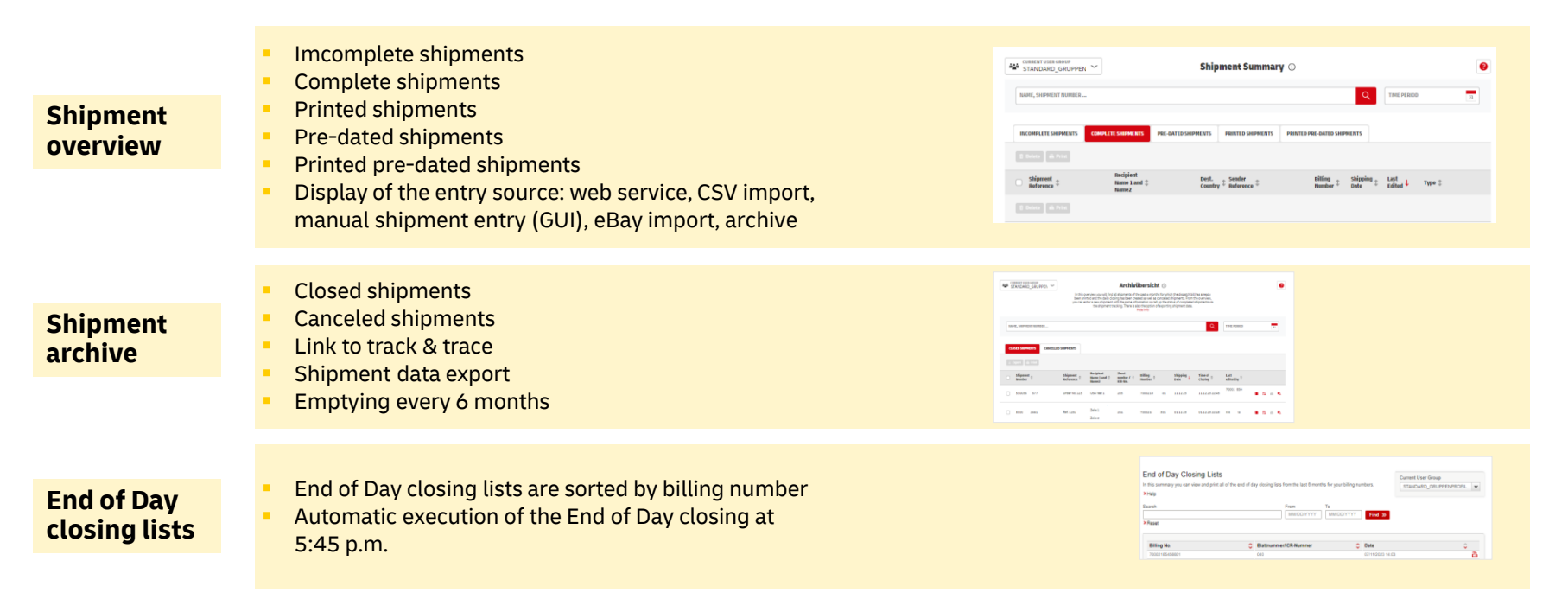

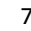

# **The address book allows you to manage recipient and sender addresses**

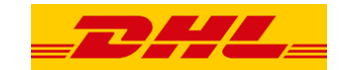

### 2 **"Address book"**

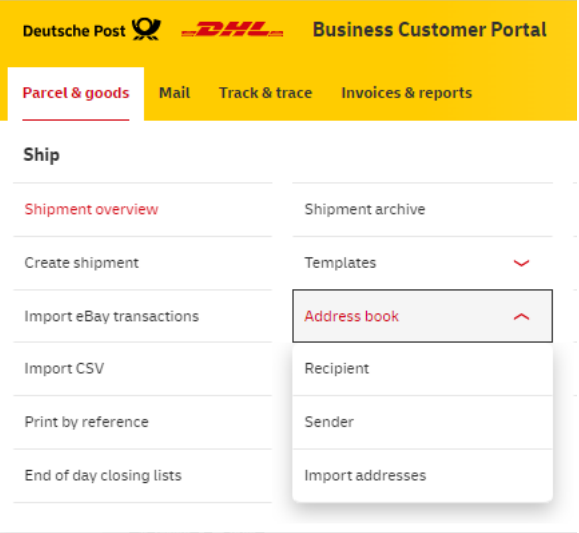

# **Sender and recipient addresses are displayed in overviews in the address book**

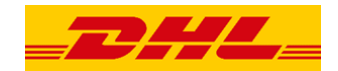

### **"Address book" – Address overviews**

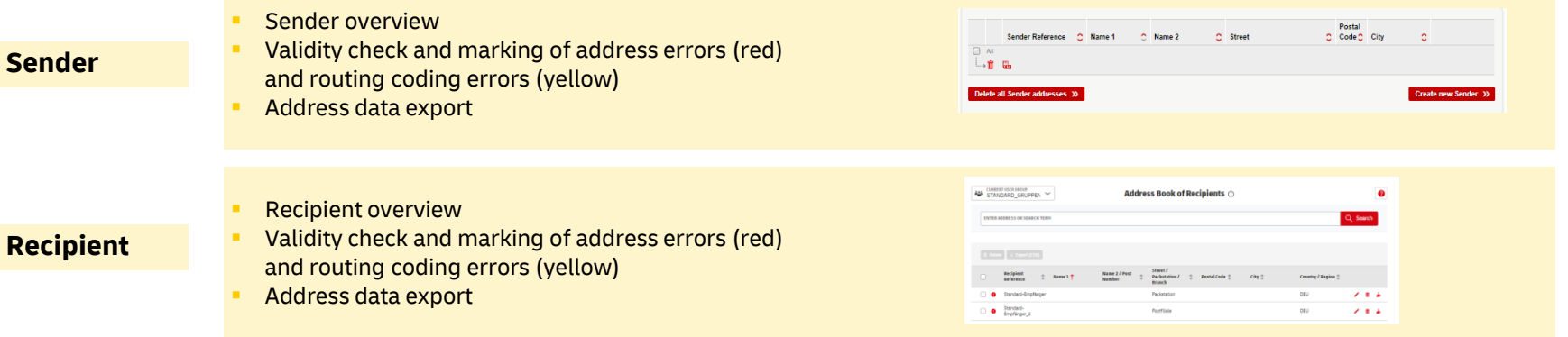

### **In addition to sender and recipient addresses, addresses for returns can also be recorded**

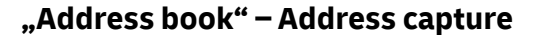

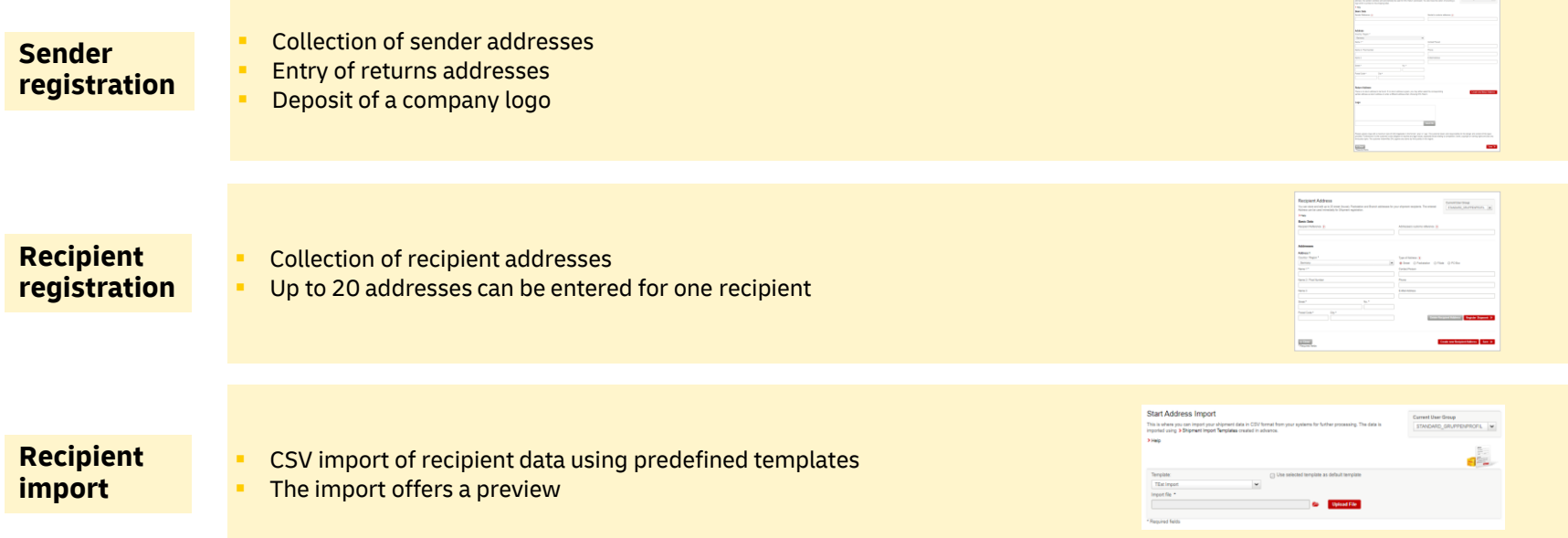

# **The system offers you templates for shipment data entry as well as data import and data export**

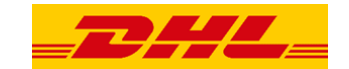

### 3 **"Templates"**

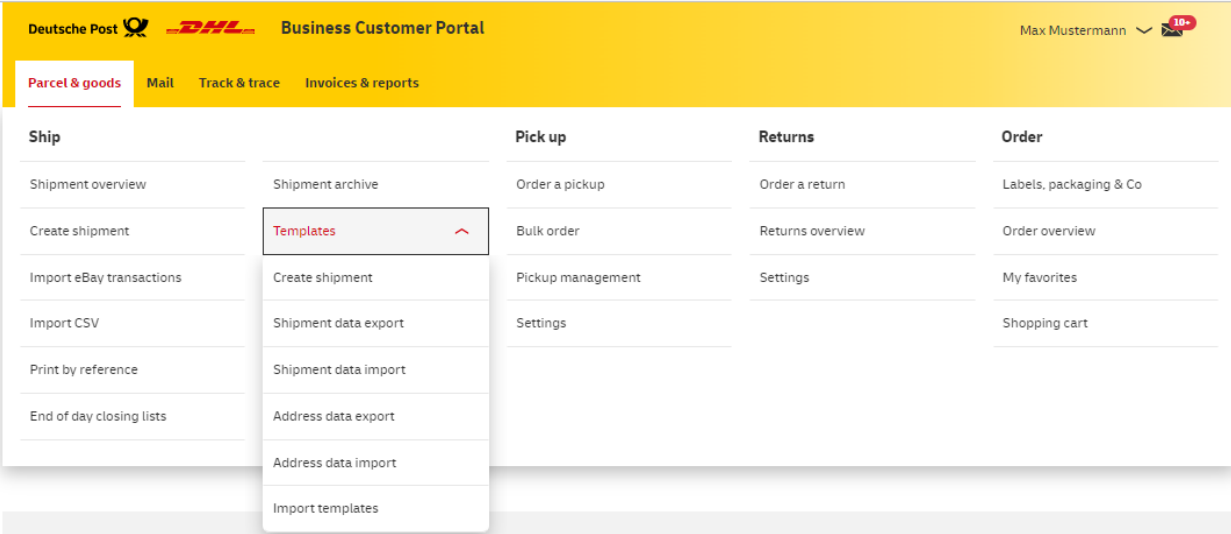

# **The templates are used to support and speed up shipment processing**

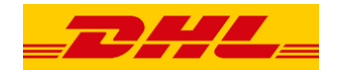

### **"Templates" – Shipmentregistration and Data import**

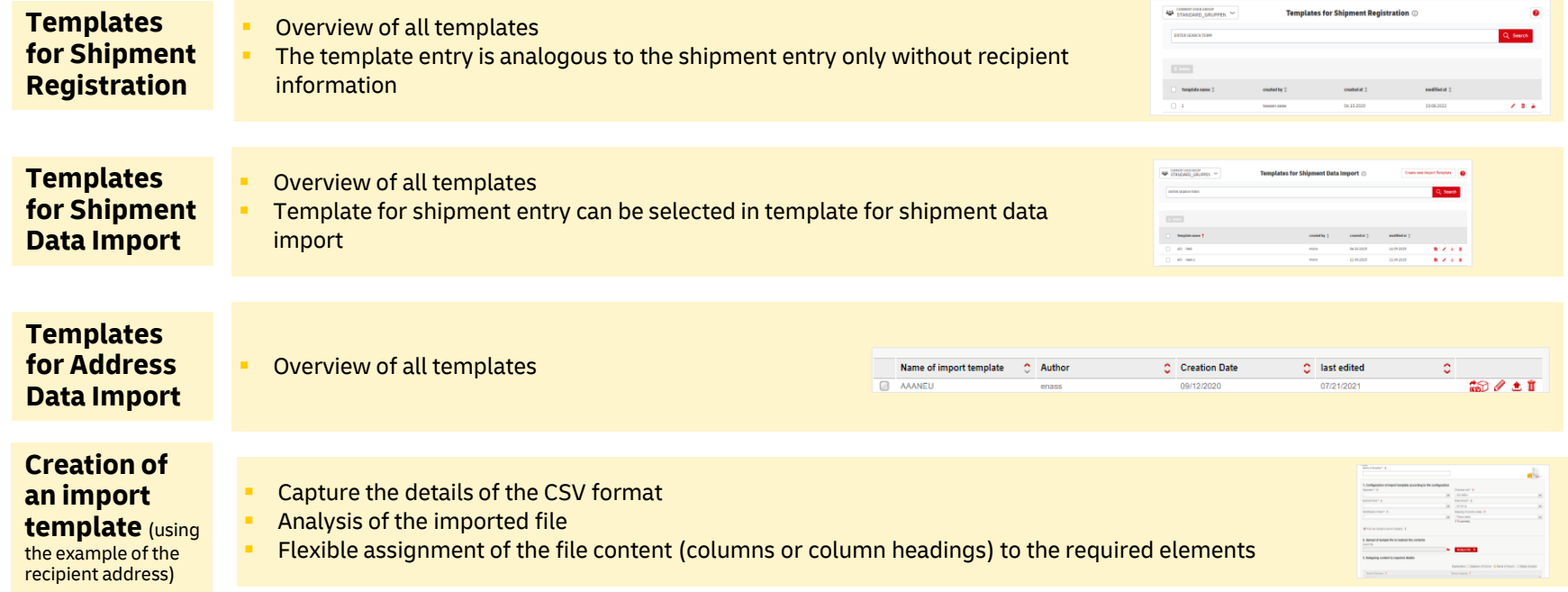

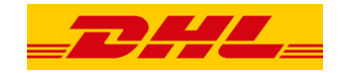

### **Templates can also be created and used for data export**

#### **"Templates" – Data export**

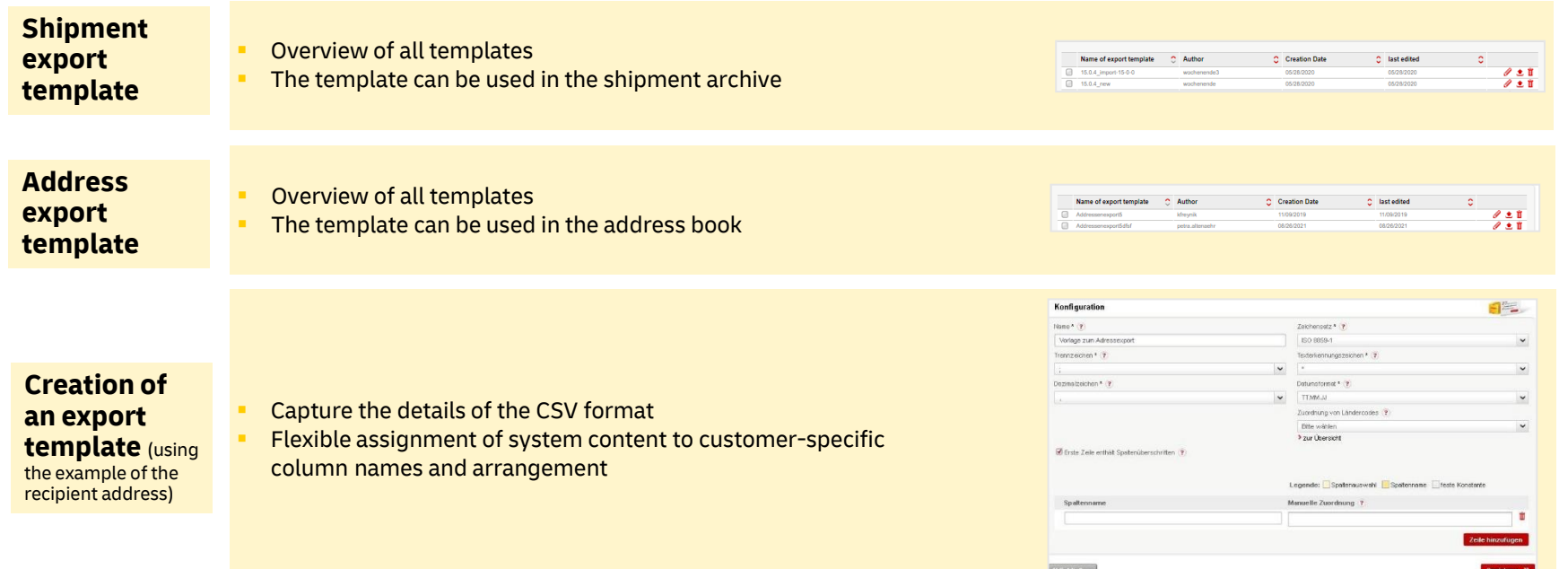

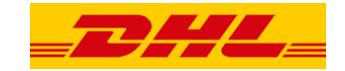

### **You can make presets to make the system easier to use**

4 **"Settings" - Scope of topics (without user admin rights)**

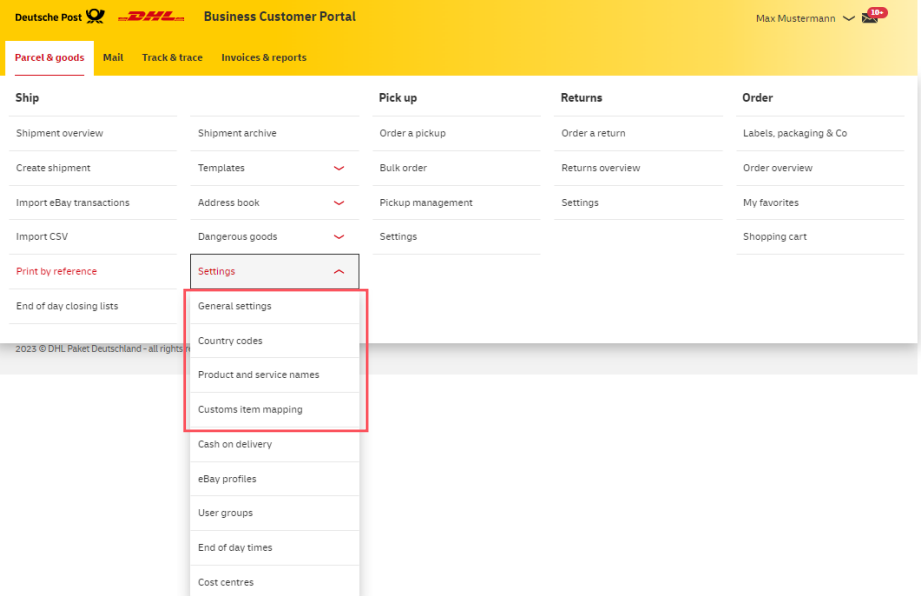

# **Optimize the shipping function of DHL Paket in the Post & DHL Business Customer Portal according to your needs**

**"Settings" – General** 

**Marian Marian Concrol Settimos** Parameters for the transfer of recipient addresses (type of storage) **General**  Starting field for manual shipment creation Shipping label printing options **Settings** Options for "Print by Reference"  $\overline{\phantom{a}}$ **Mapping of**  Specification of the systemically assigned product / service identifiers **Products**  .<br>maatad bu : modified at  $\hat{z}$ Template name created at 2 Templates can be edited individually 09.04.2020 11.02.2020  $\mathbf{z}$  in DHL Produkt- und Service-Zuordnung dil-atmi **and Services**

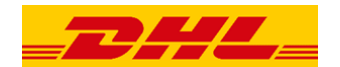

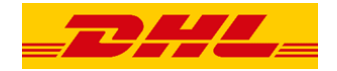

# **Presettings can be made, especially for international shipping**

### **"Settings" – International shipping**

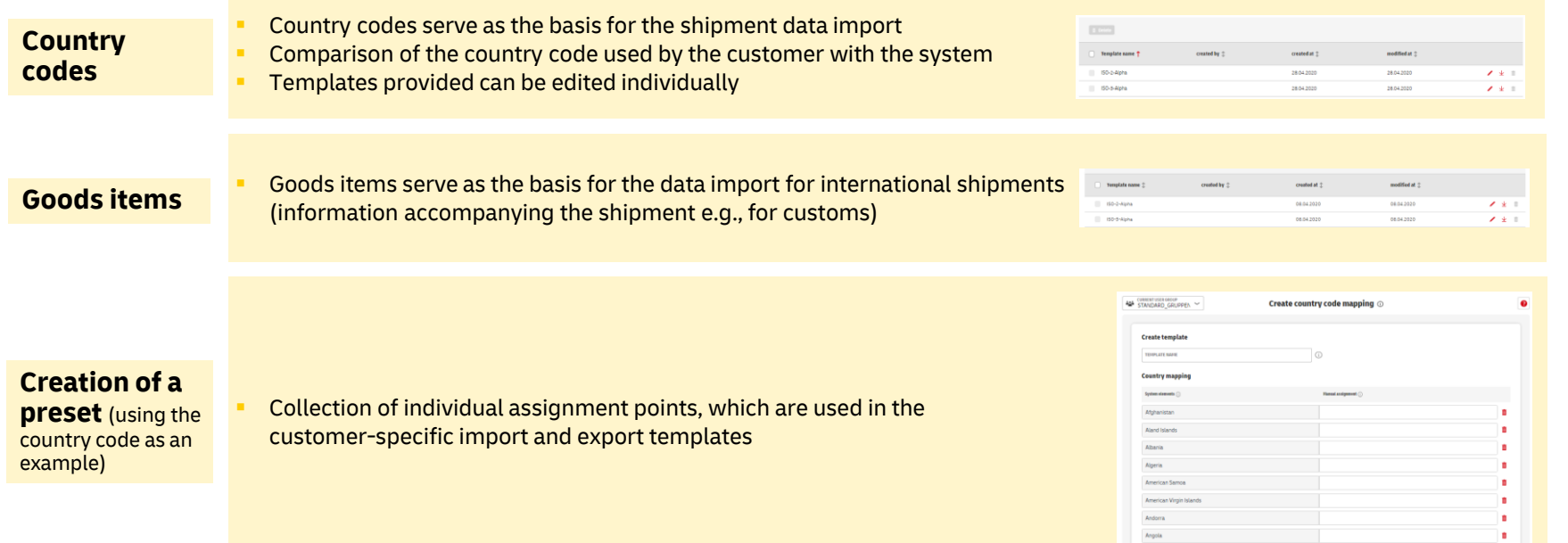

# **The customer administrator has the option of defining specific information**

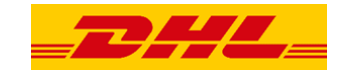

5 **"Settings" - Scope of topics in settings (for users with admin rights)**

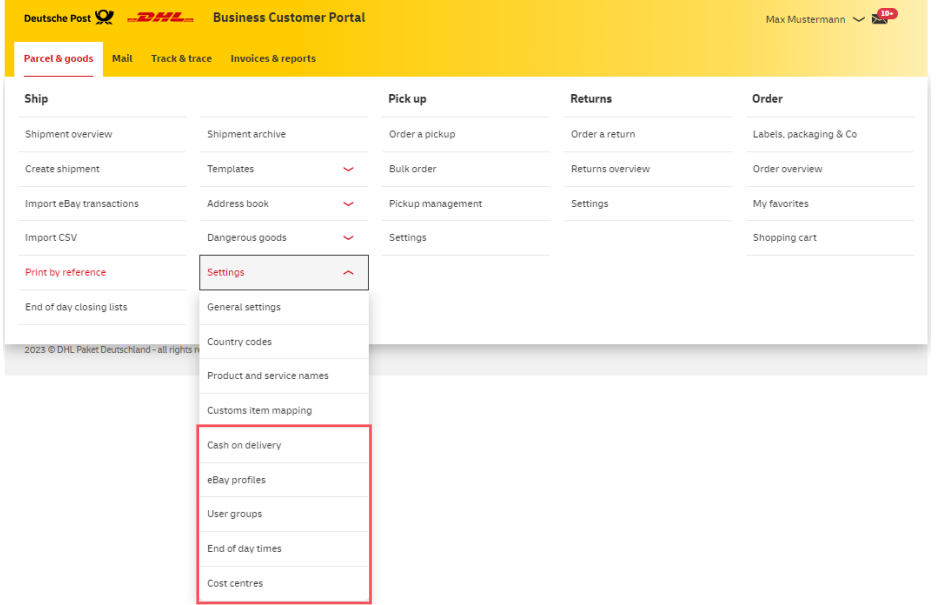

**Bank details**

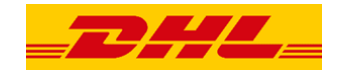

**Distance** 

 $\lambda$ 

Sine 1

# **Sensitive company data for all users can be stored in "Settings"**

#### **"Settings" – Sensitive data**

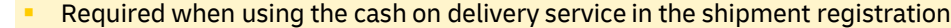

- Entry is made by the customer admin
- No change of bank details in the shipment registration
- A separate specification is possible for CSV import and web service

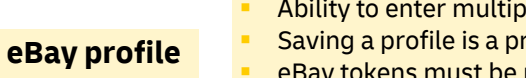

- Ability to enter multiple eBay profiles
- Saving a profile is a prerequisite for "Import eBay transactions"
- eBay tokens must be renewed annually
- Token validity is shown

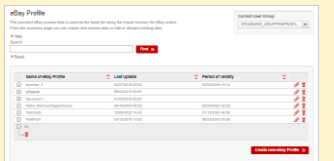

Cash on delivery settings

**Croate now Bank Account** 

44 STANDARD GRUPPEN

428 CONTROLLINGTON V

**DOWN Fox** 

# **User groups can be managed, and individual notification texts can be set up**

### **"Settings" – User Management & Notifications**

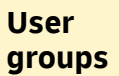

- Allocation of users to available billing numbers
- Definition of preferred default language for customs documents

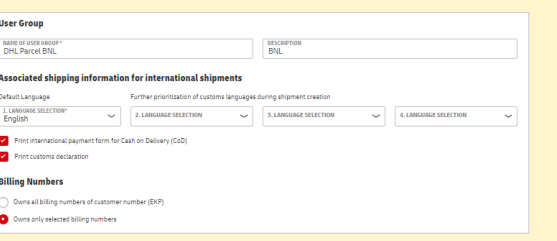

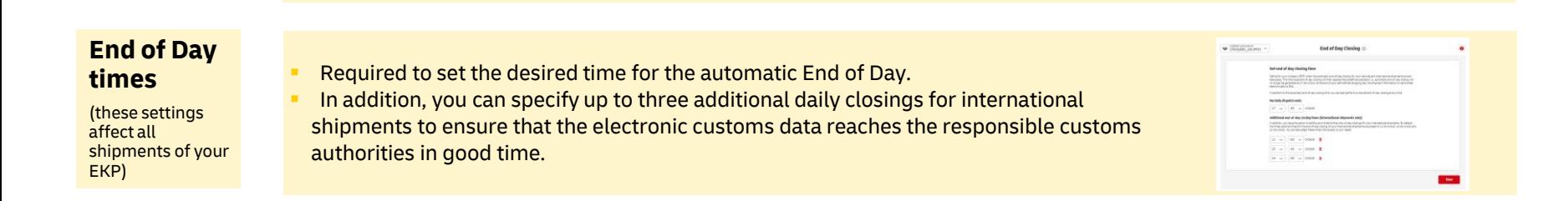

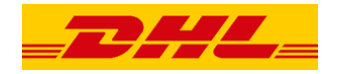

# **General functionalities are displayed in the same way on all pages**

### **"Comprehensive functionalities"**

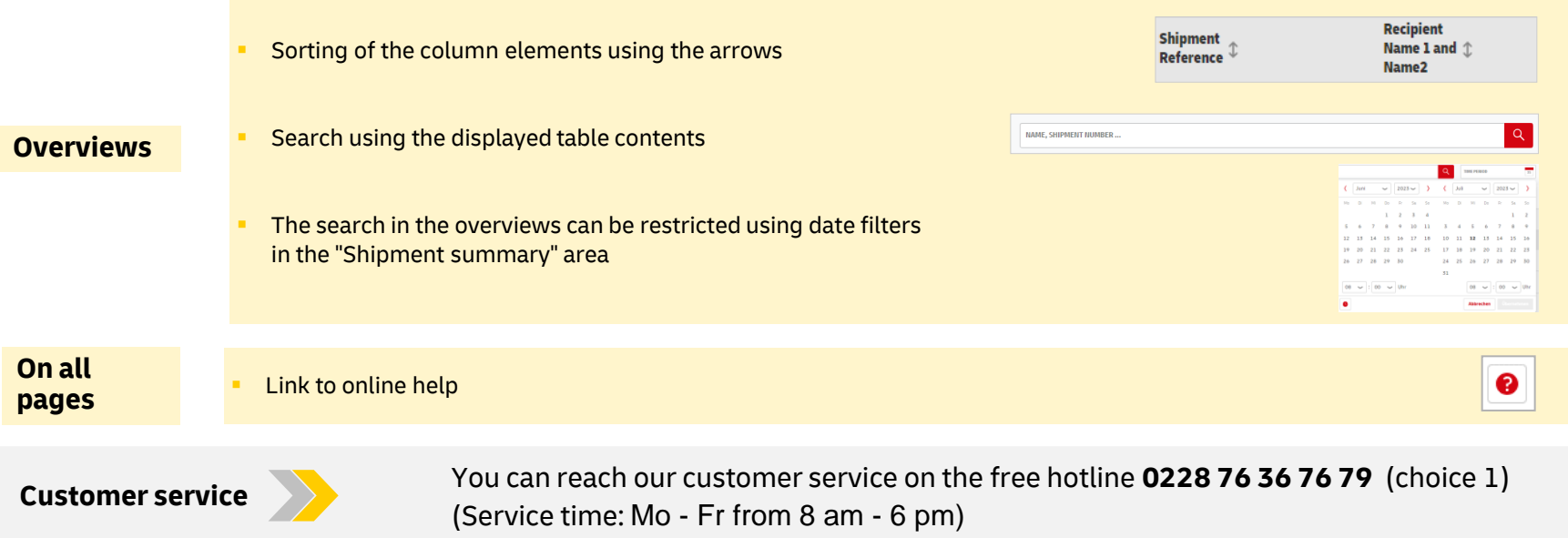